# DIRECCIÓN DE CAPACITACIÓN Y CERTIFICACIÓN EN CONTRATACIÓN PÚBLICA

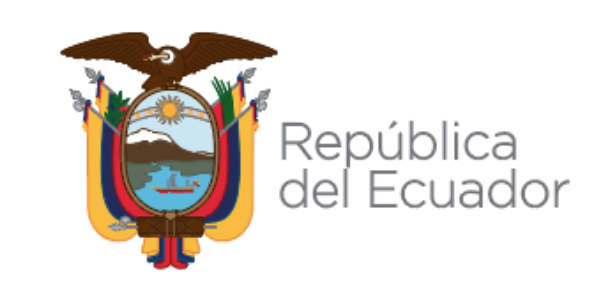

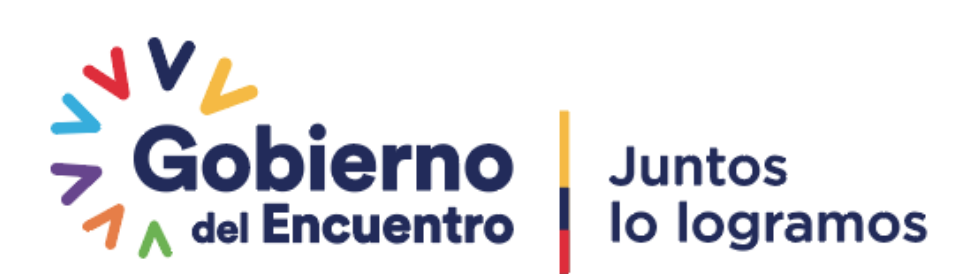

# **EL PLAN ANUAL DE CONTRATACIÓN**

Normativa establecida, contenido, modificación y herramientas electrónicas utilizadas para elaboración y publicación.

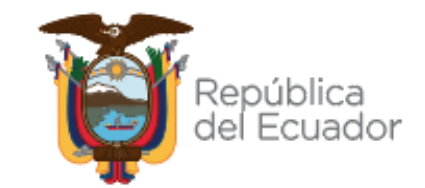

Servicio Nacional de Contratación Pública

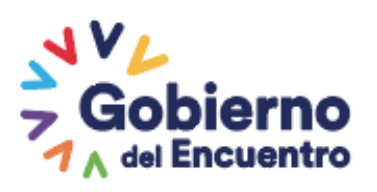

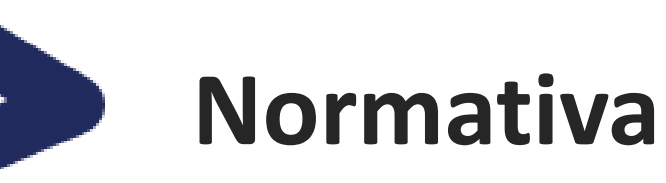

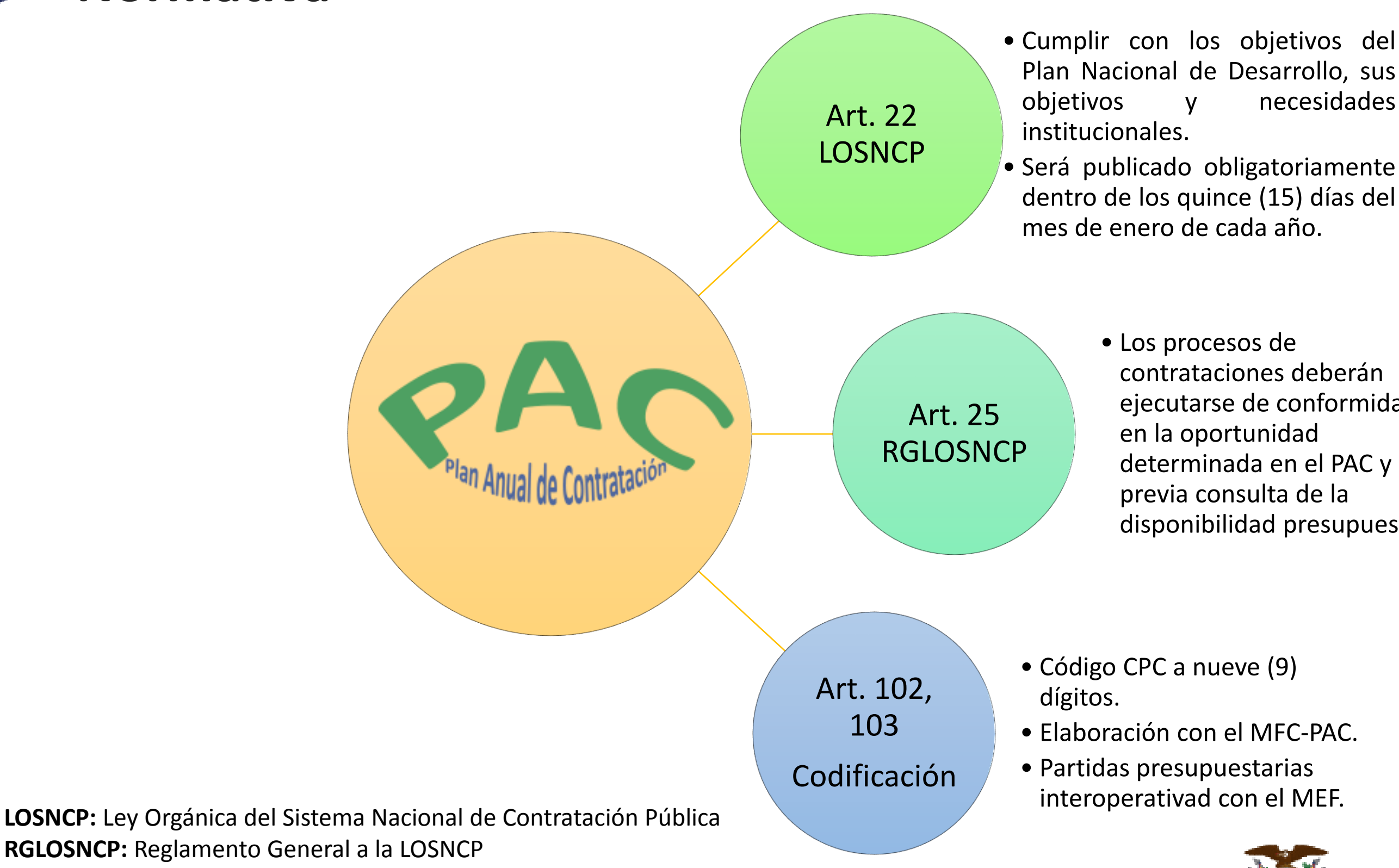

Servicio Nacional de Contratación Pública

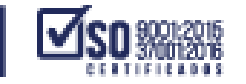

ejecutarse de conformidad y disponibilidad presupuestaria.

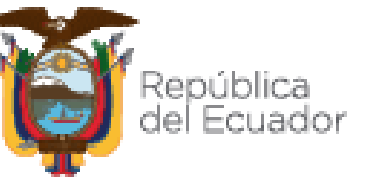

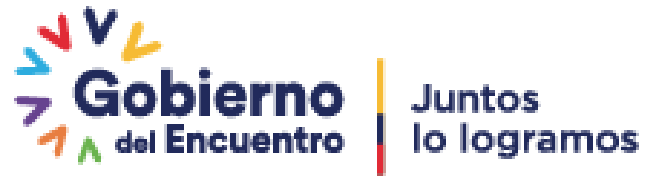

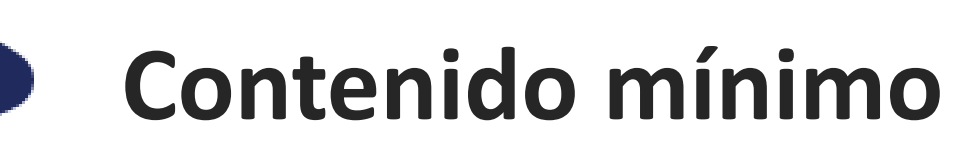

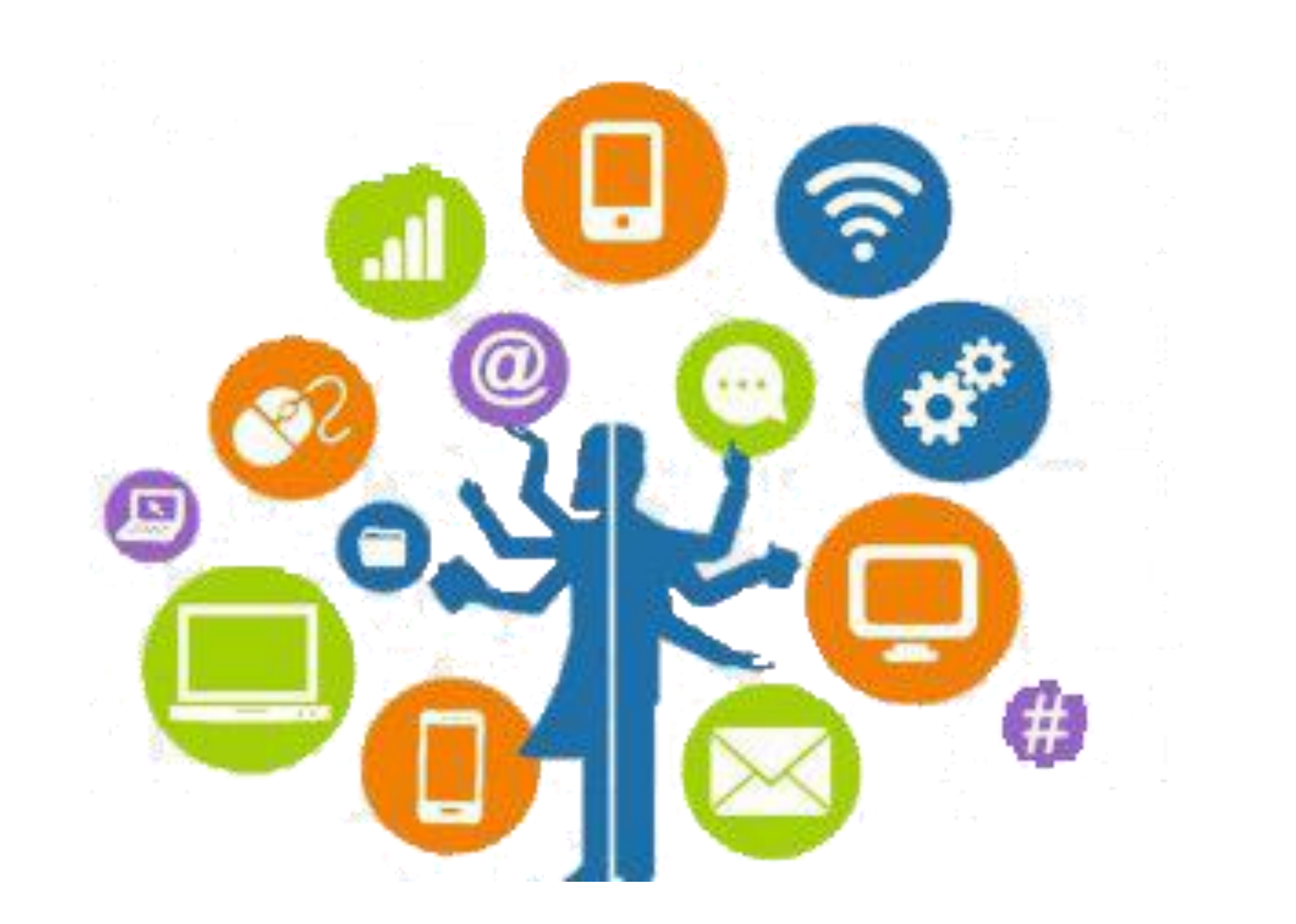

## • Los procesos de contratación que se realizarán

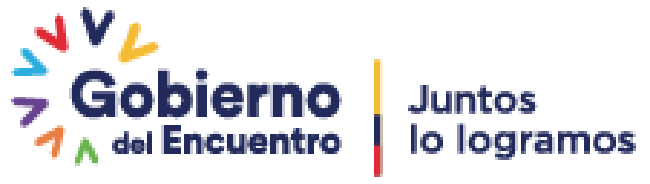

- en el año fiscal;
- Una descripción del objeto de las contrataciones contenidas en el Plan, suficiente para que los proveedores puedan identificar las obras, bienes, servicios o consultoría a contratarse;
- El presupuesto estimativo de los bienes, servicios u obras a adquirir o contratar; y,
- El cronograma de implementación del Plan.

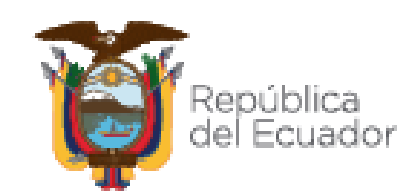

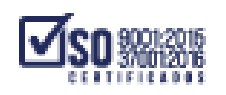

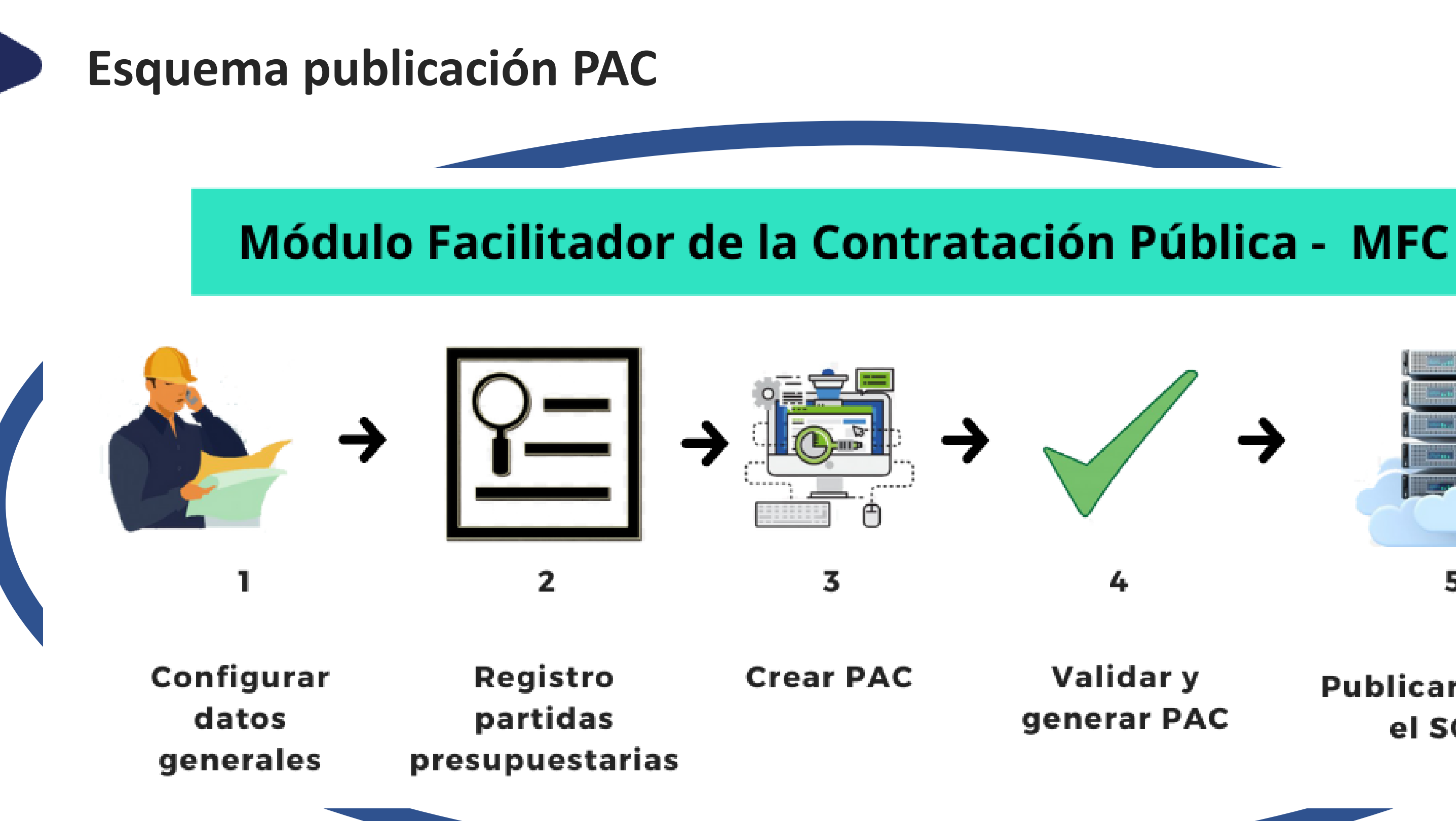

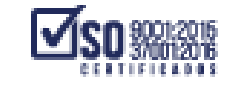

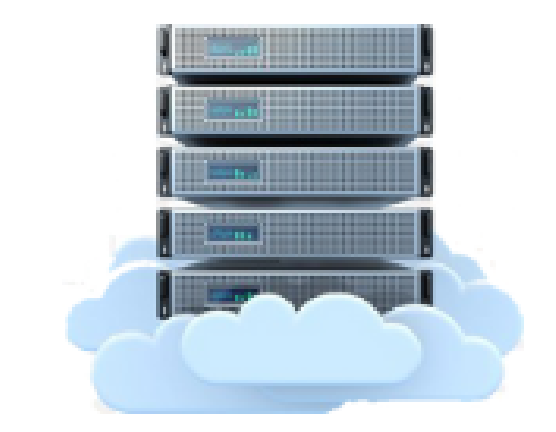

5

### **Publicar PAC en** el SOCE

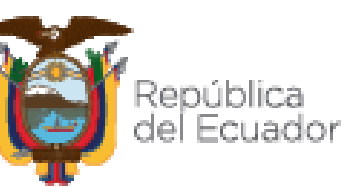

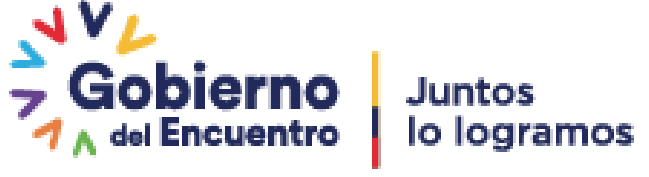

# **Lista de verificación**

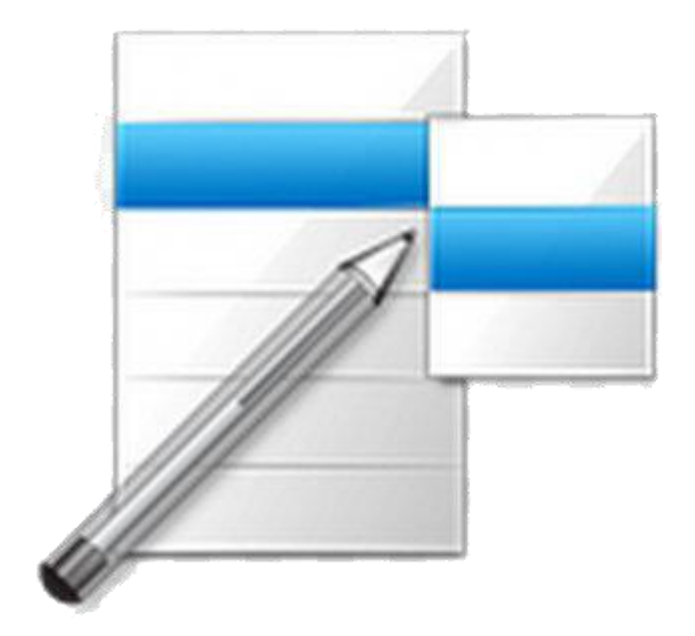

- Pública-MFC instalado.
- 
- Módulo Facilitador de la Contratación • Partidas presupuestarias • Contrataciones:
- CPC a nivel 9
	- Tipo de Compra
	- **Producto**
	- **Cantidad**
	- Unidad
	- **Costo Unitario SIN IVA**
- Resolución de aprobación PAC

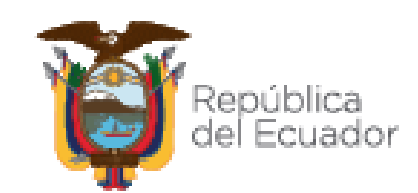

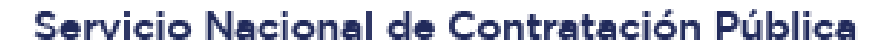

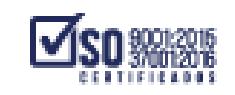

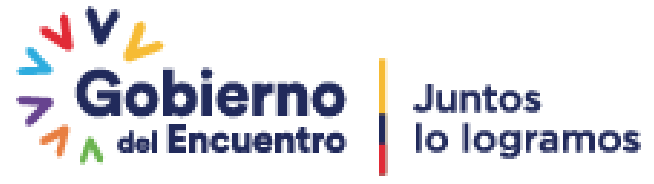

# **MFC-instaladores**

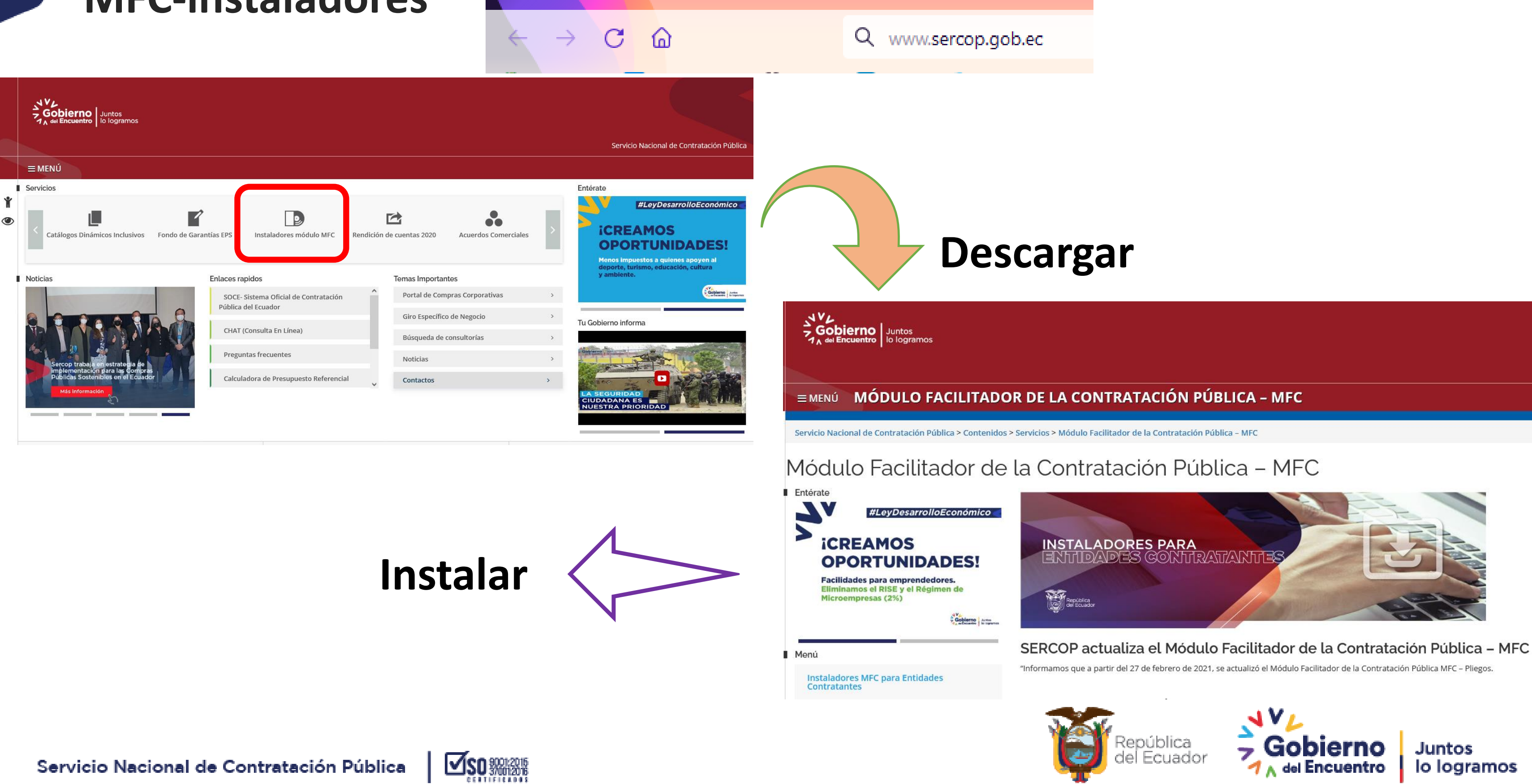

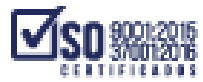

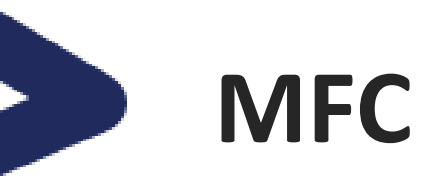

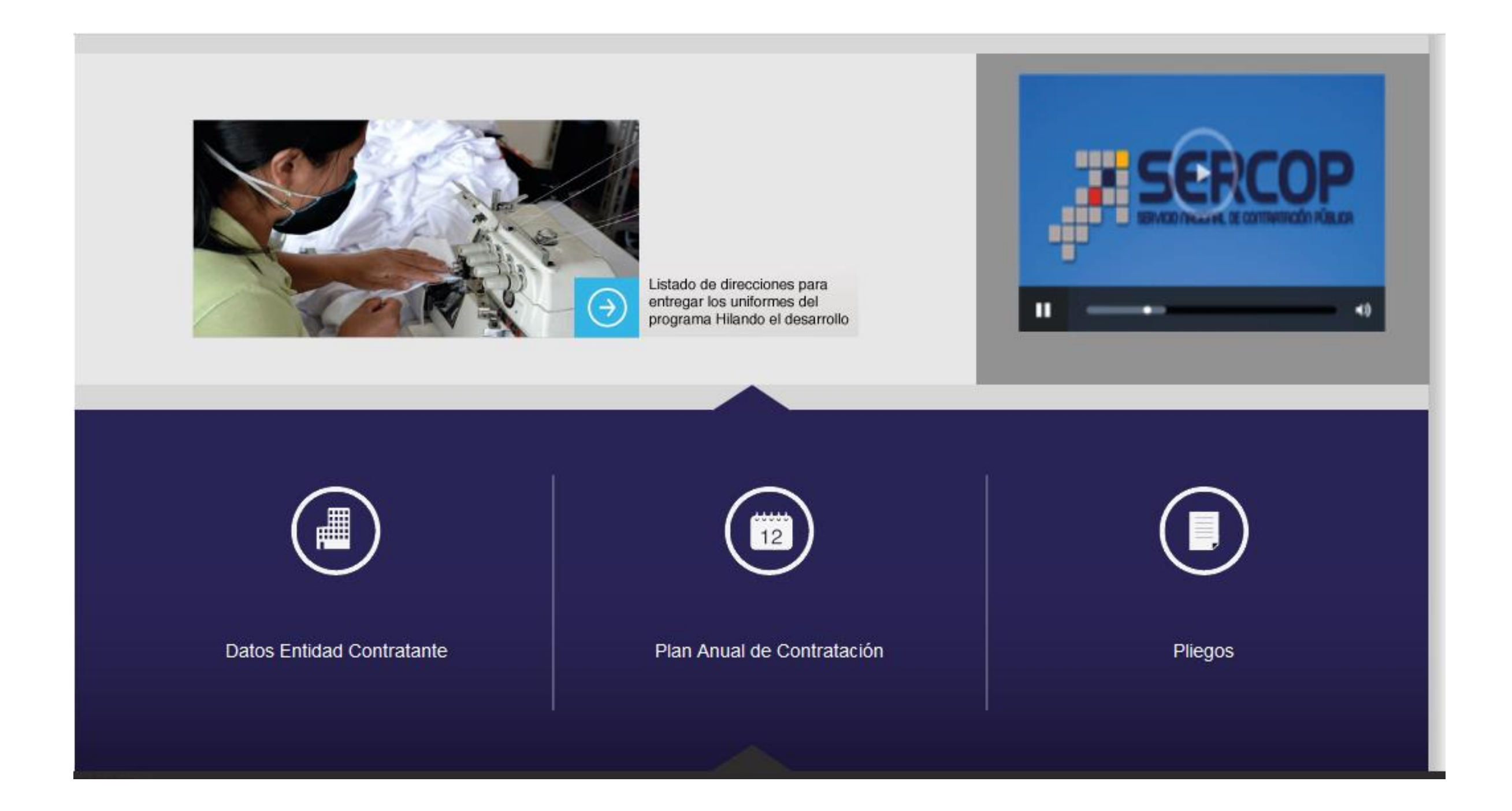

Servicio Nacional de Contratación Pública

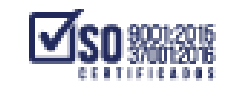

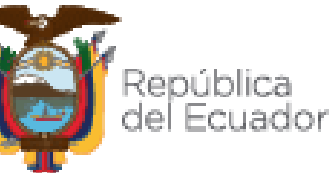

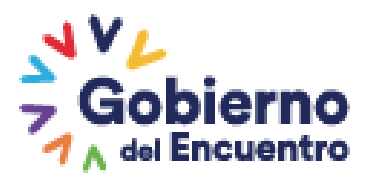

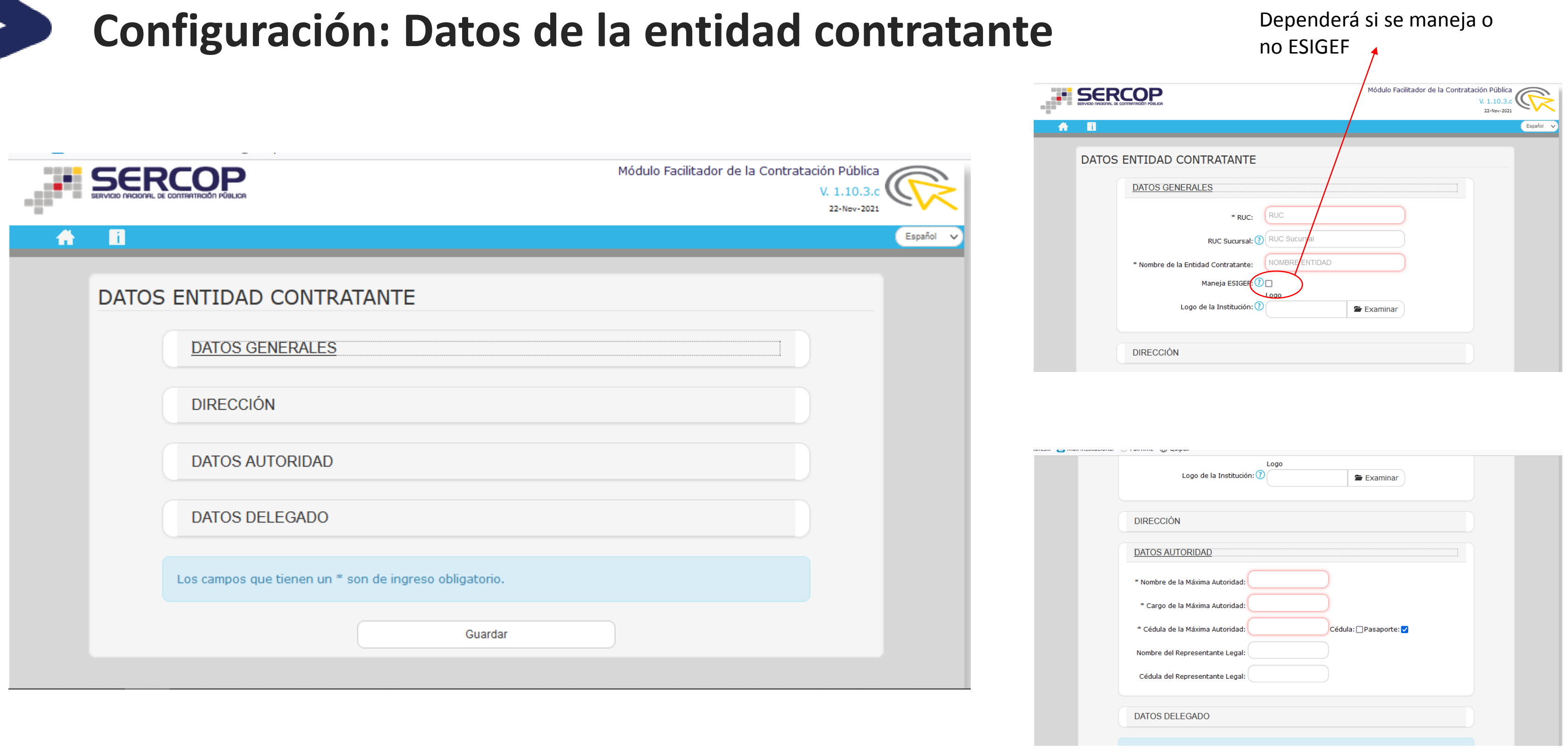

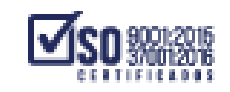

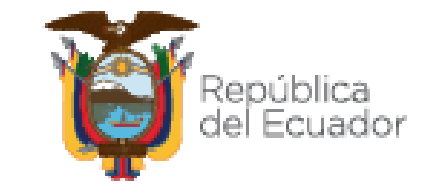

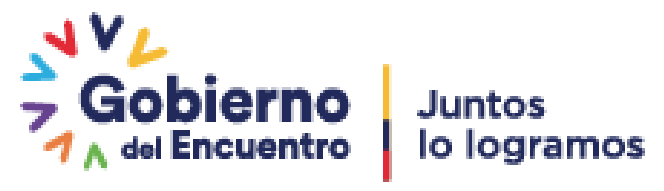

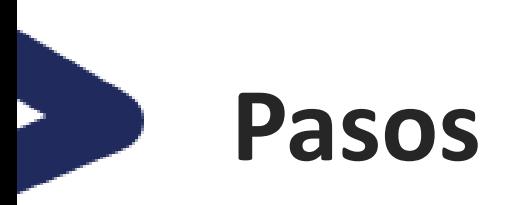

### Catálogo

Partidas Presupuestarias  $\triangle$ 

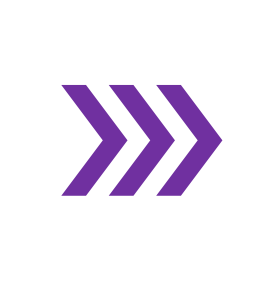

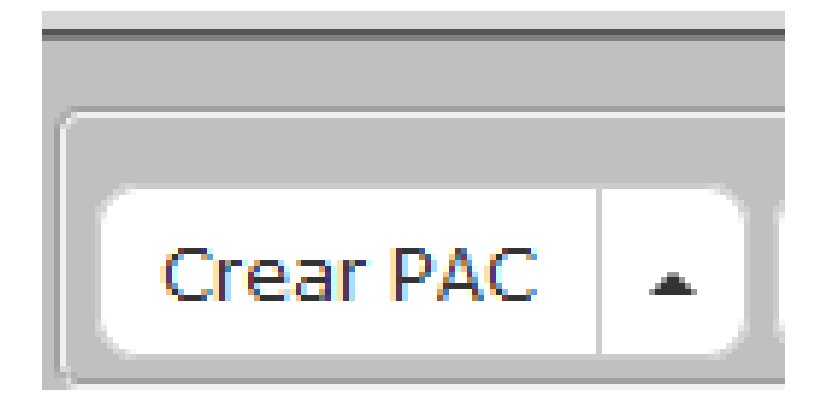

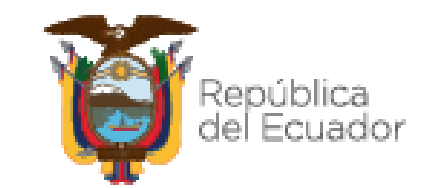

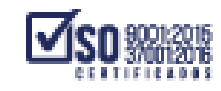

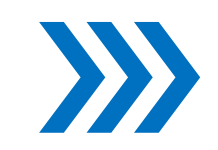

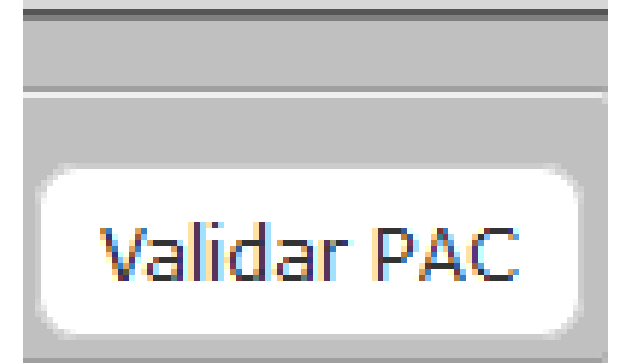

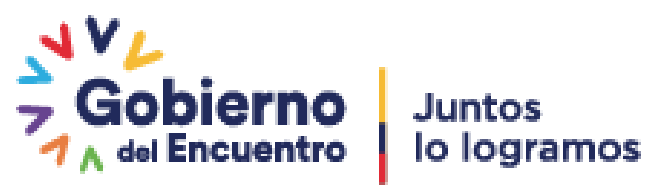

# **Publicar PAC en el Sistema Oficial de Contratación Pública del Ecuador**

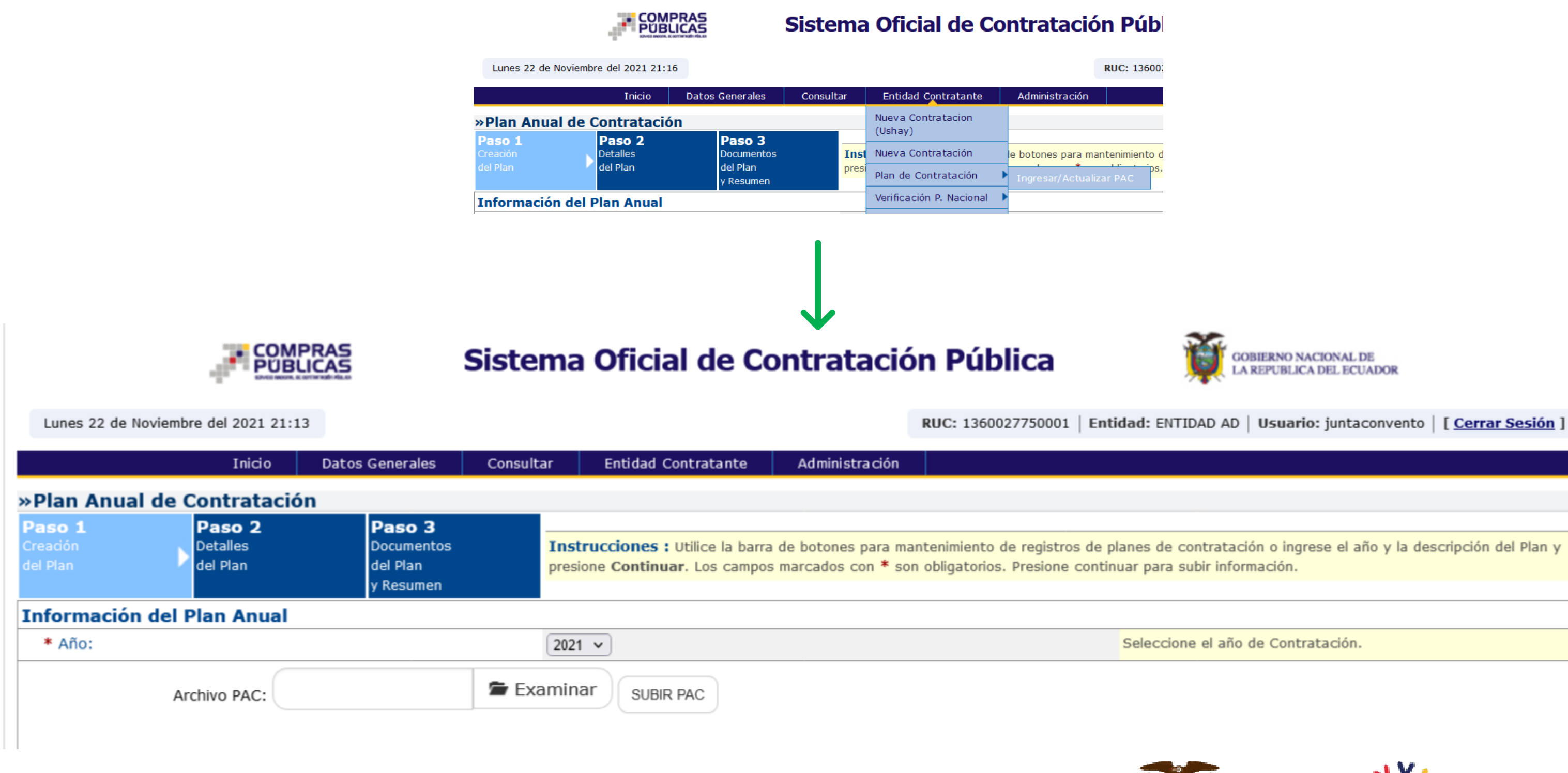

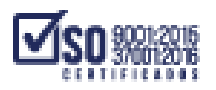

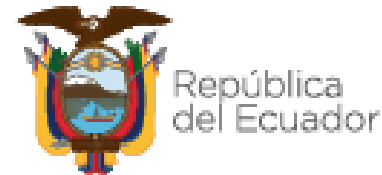

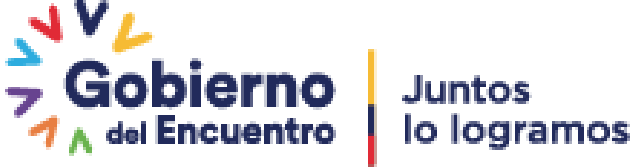

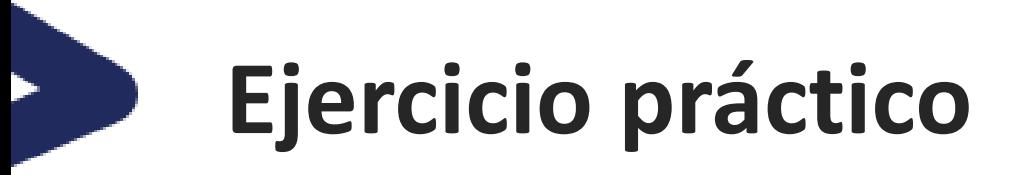

# **PAC sin ESIGEF**

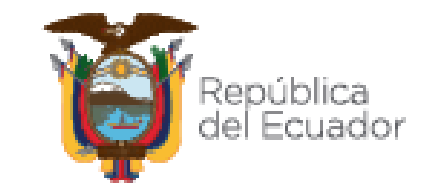

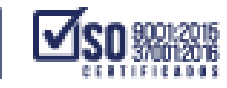

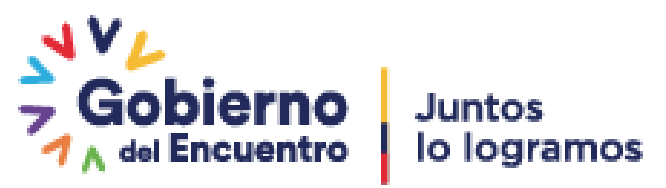

# **Configuración: Datos de la entidad contratante**

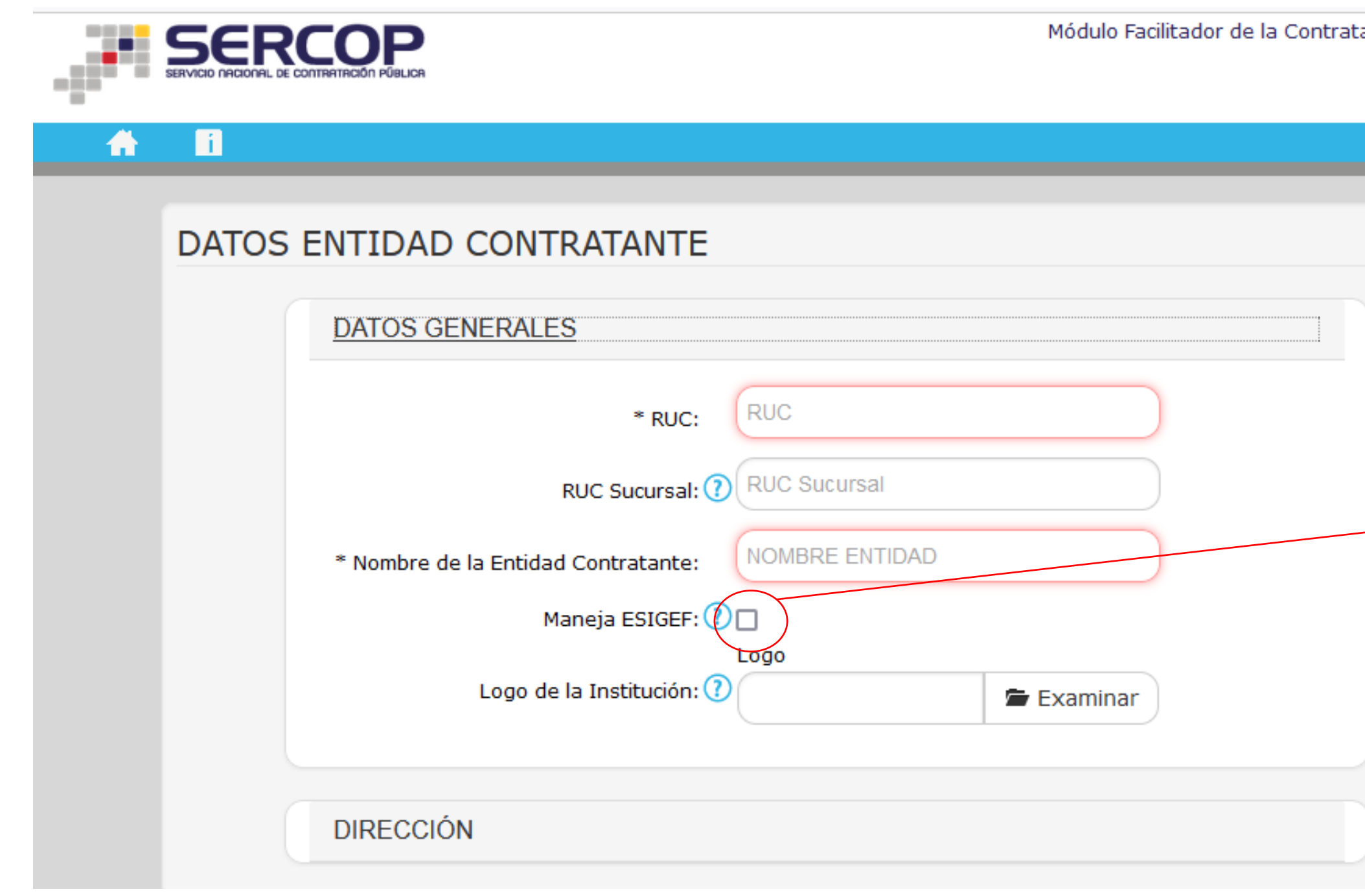

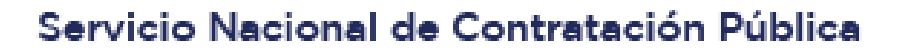

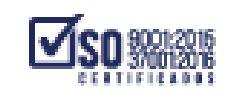

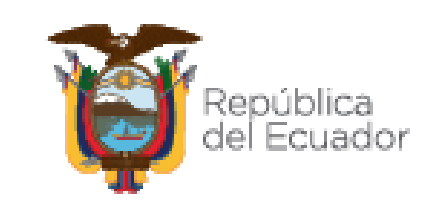

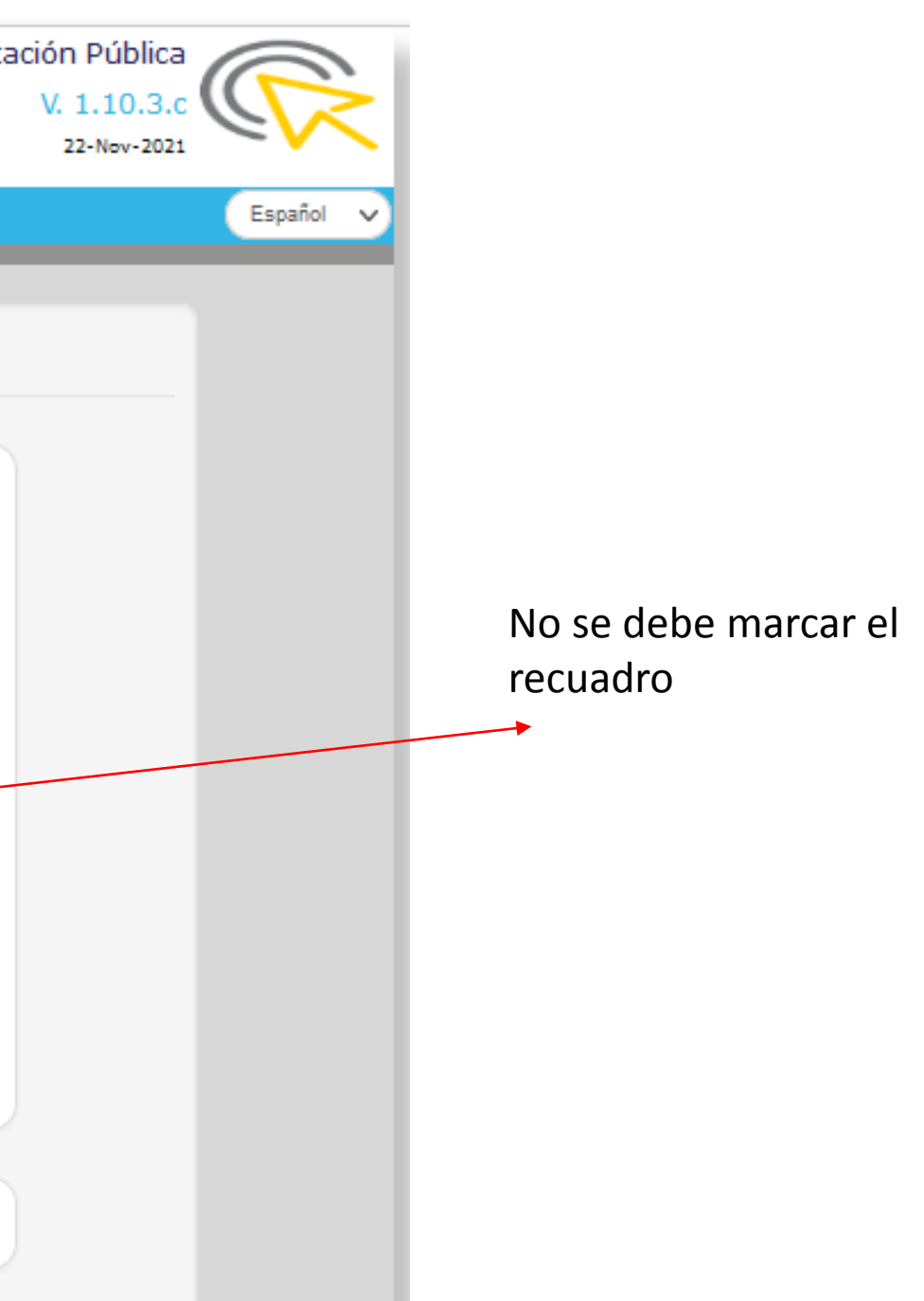

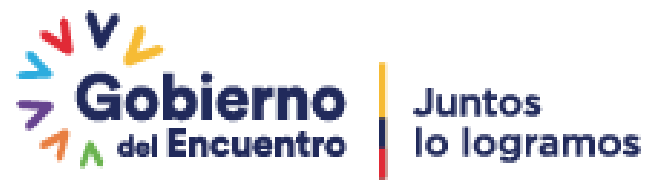

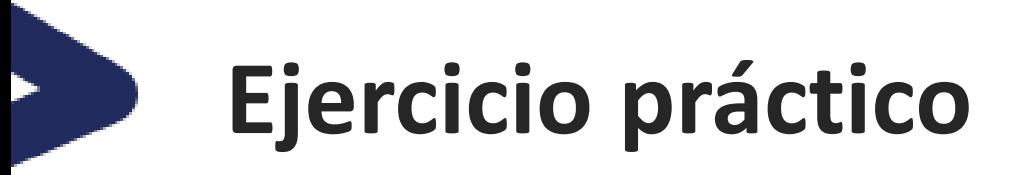

# **PAC con ESIGEF**

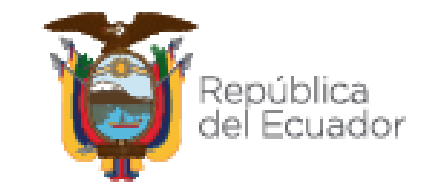

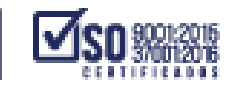

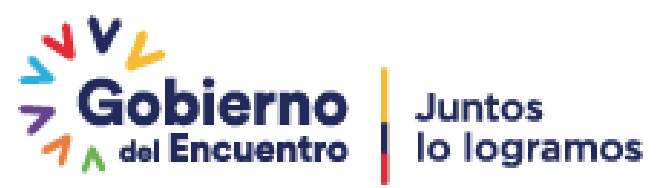

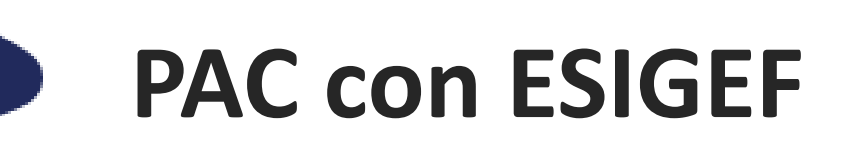

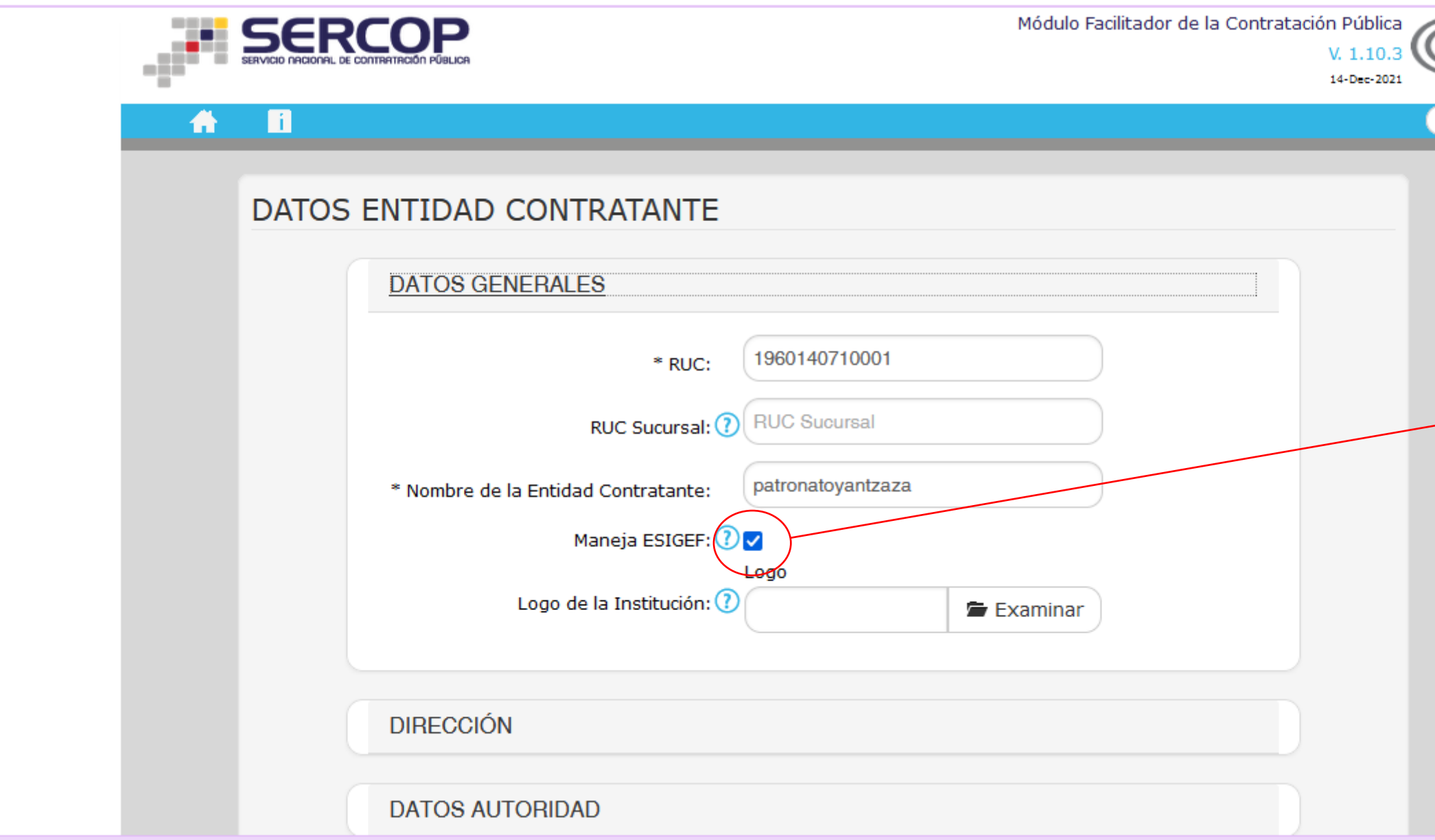

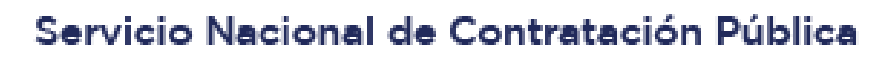

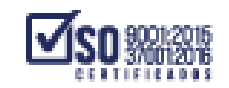

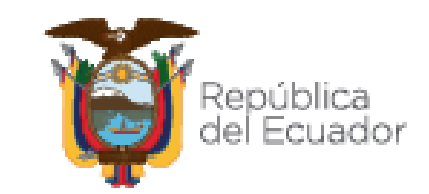

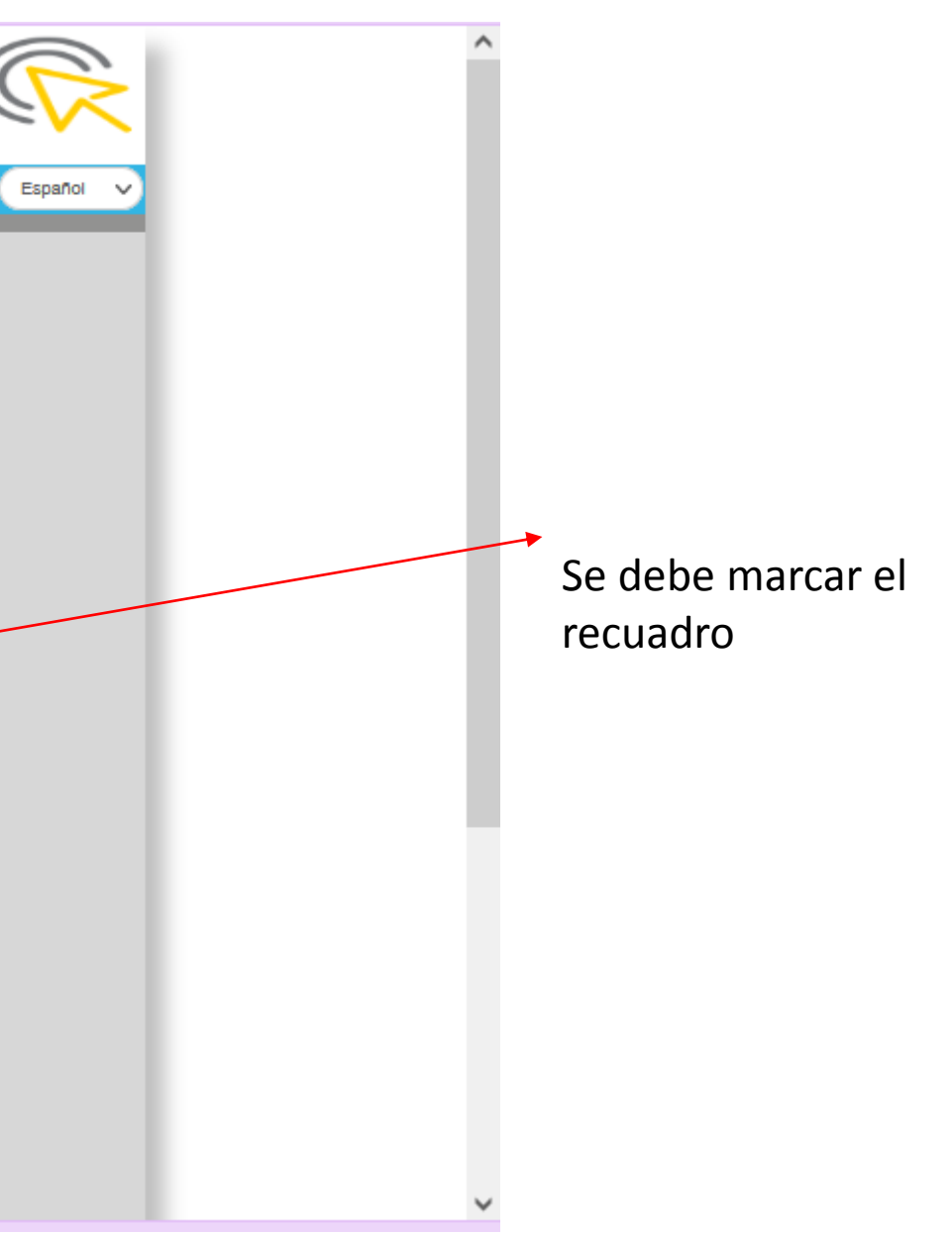

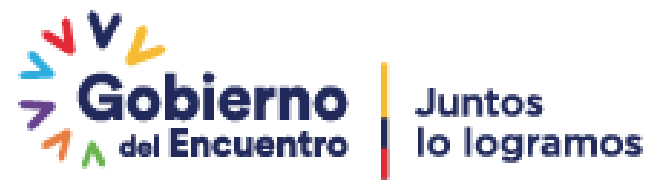

# **Procedimiento para cargar partidas**

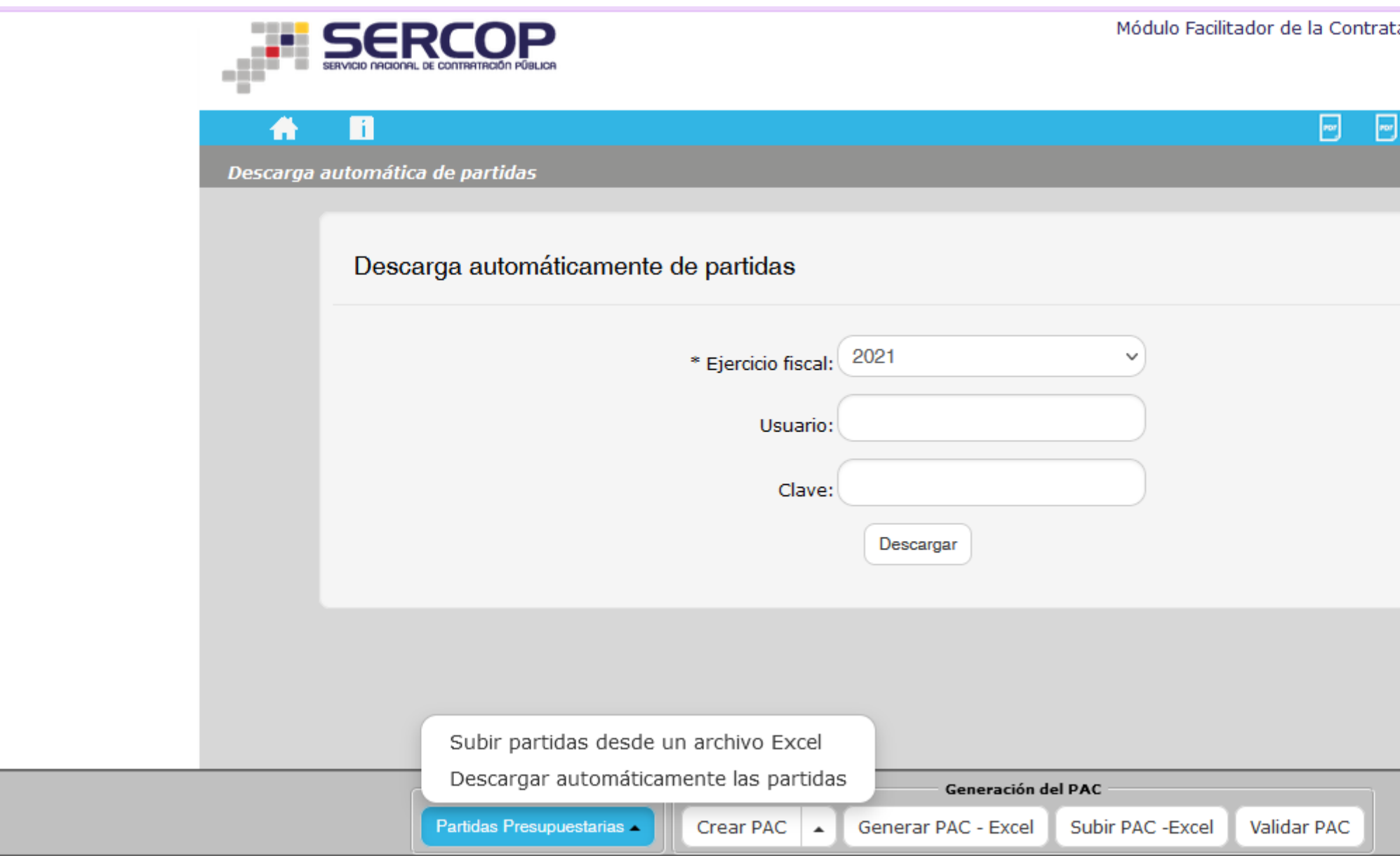

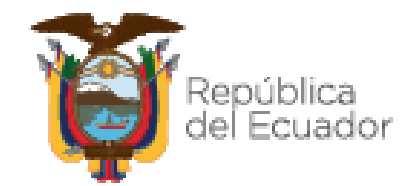

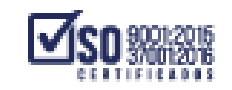

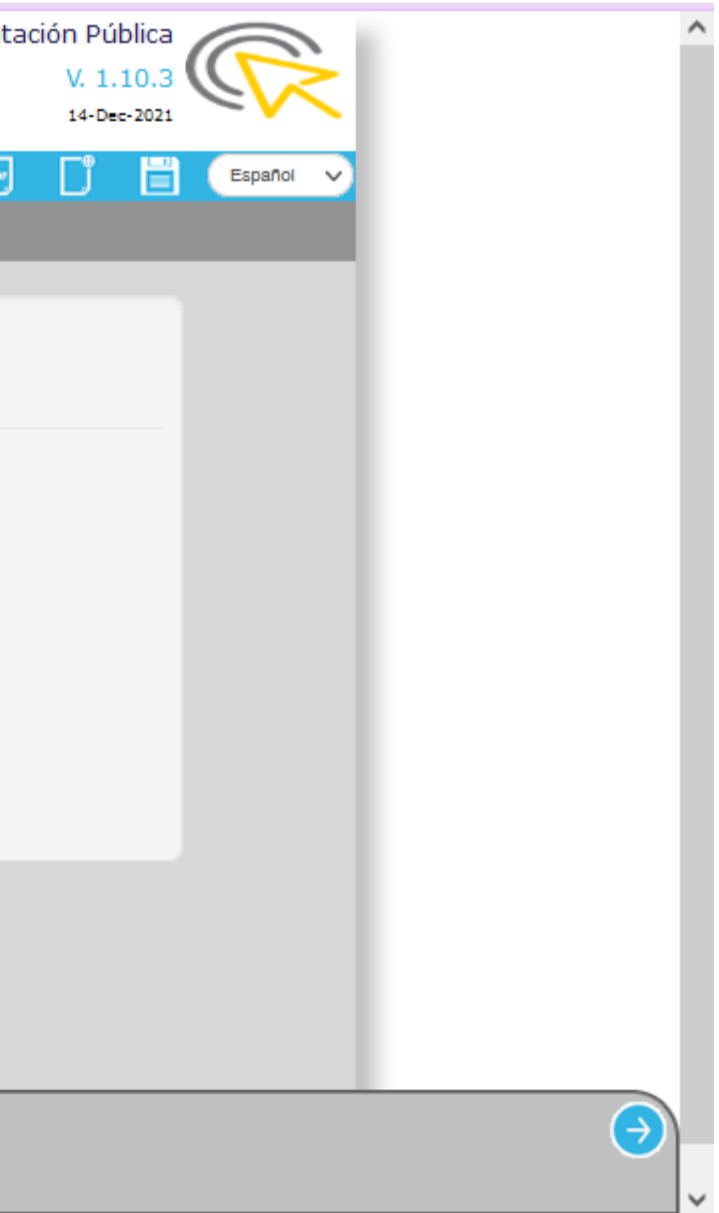

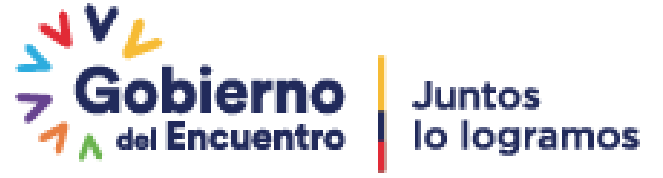

# **Subir partidas desde un archivo excel**

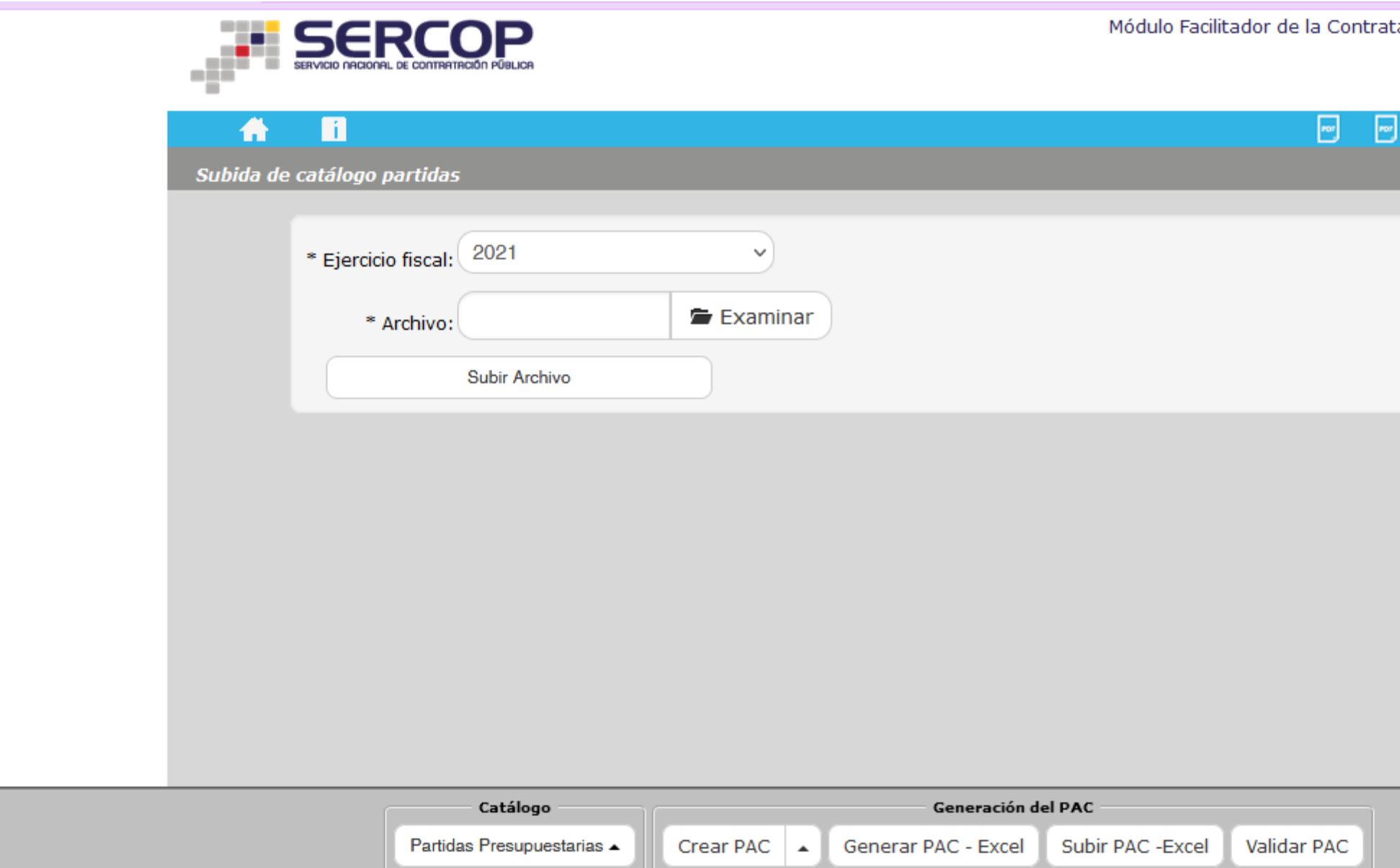

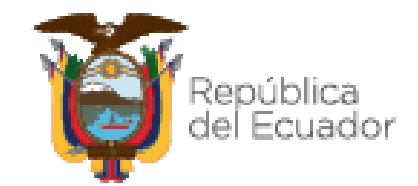

Servicio Nacional de Contratación Pública

**Contract Contract** 

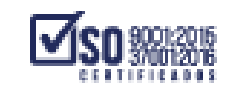

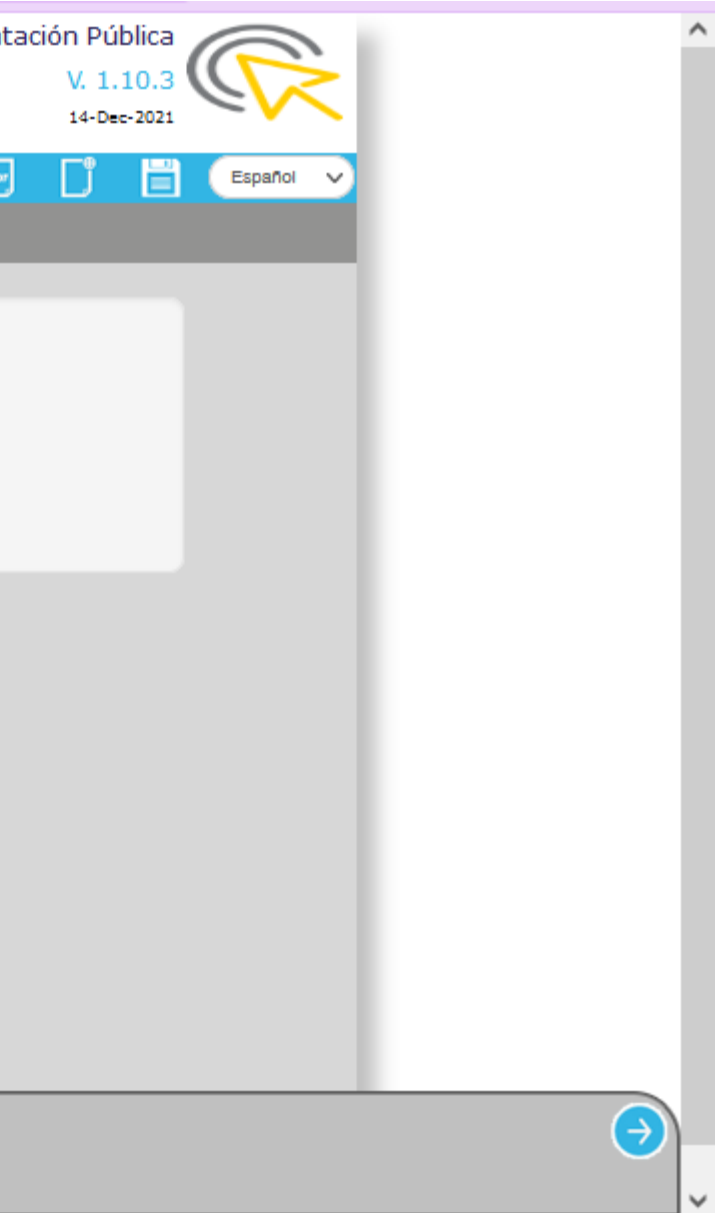

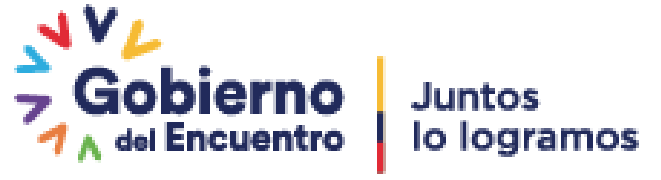

# **Descarga de listado de partidas**

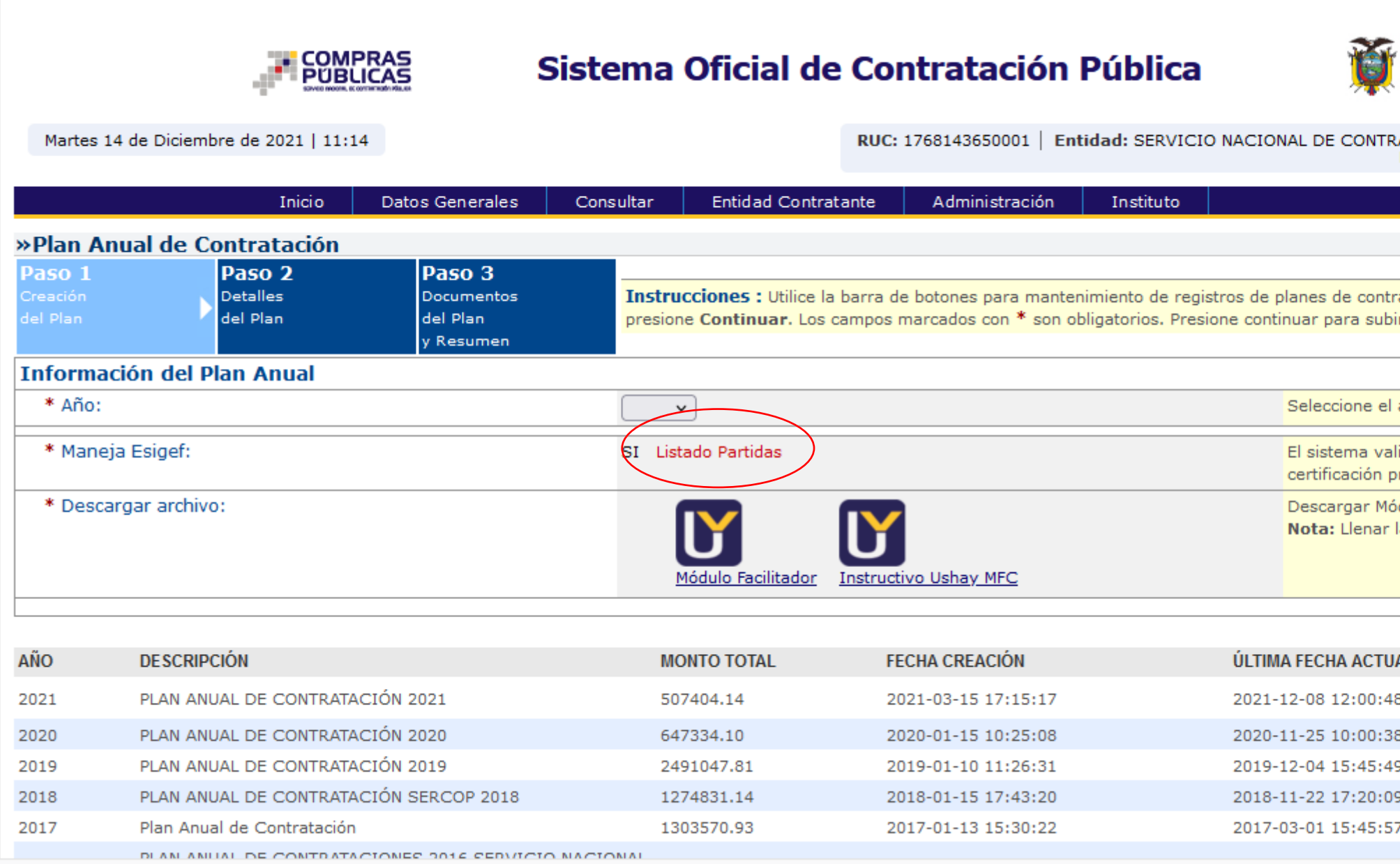

https://www.compraspublicas.gob.ec/ProcesoContratacion/compras/EP/repPartidasE.cpe?an=tFxvxwwJJhGd1m5\_mKVuoA-C3EEyFzG73FEON8HSWJ8,&ruc=5tgYRbpn3YfZ4dfZYipfBzk4Krnc2uk\_9CqJjVk53R8,

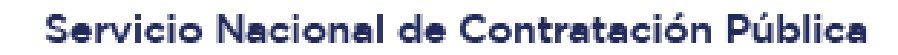

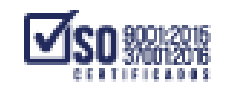

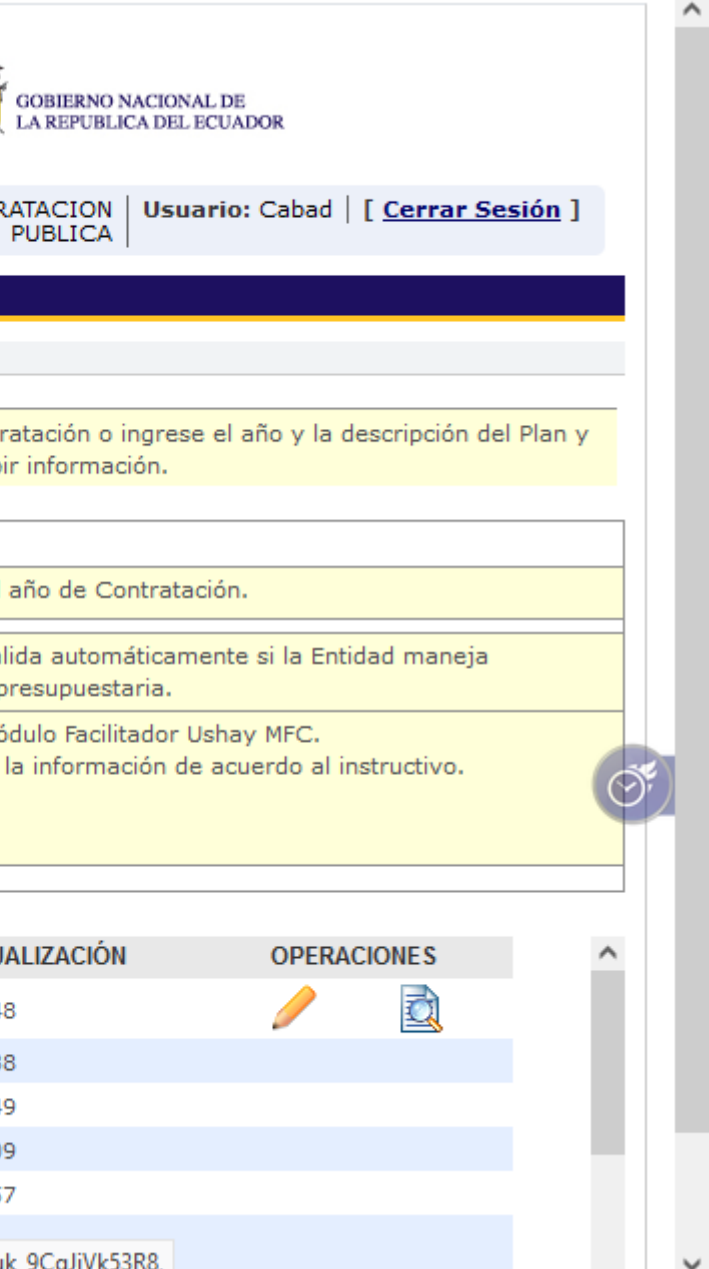

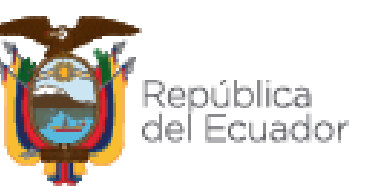

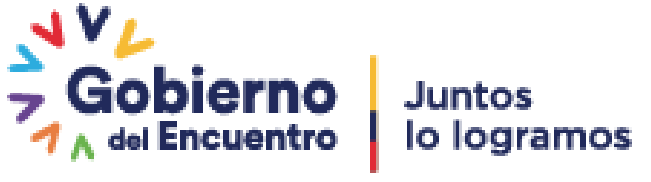

# **Descarga de listado de partidas**

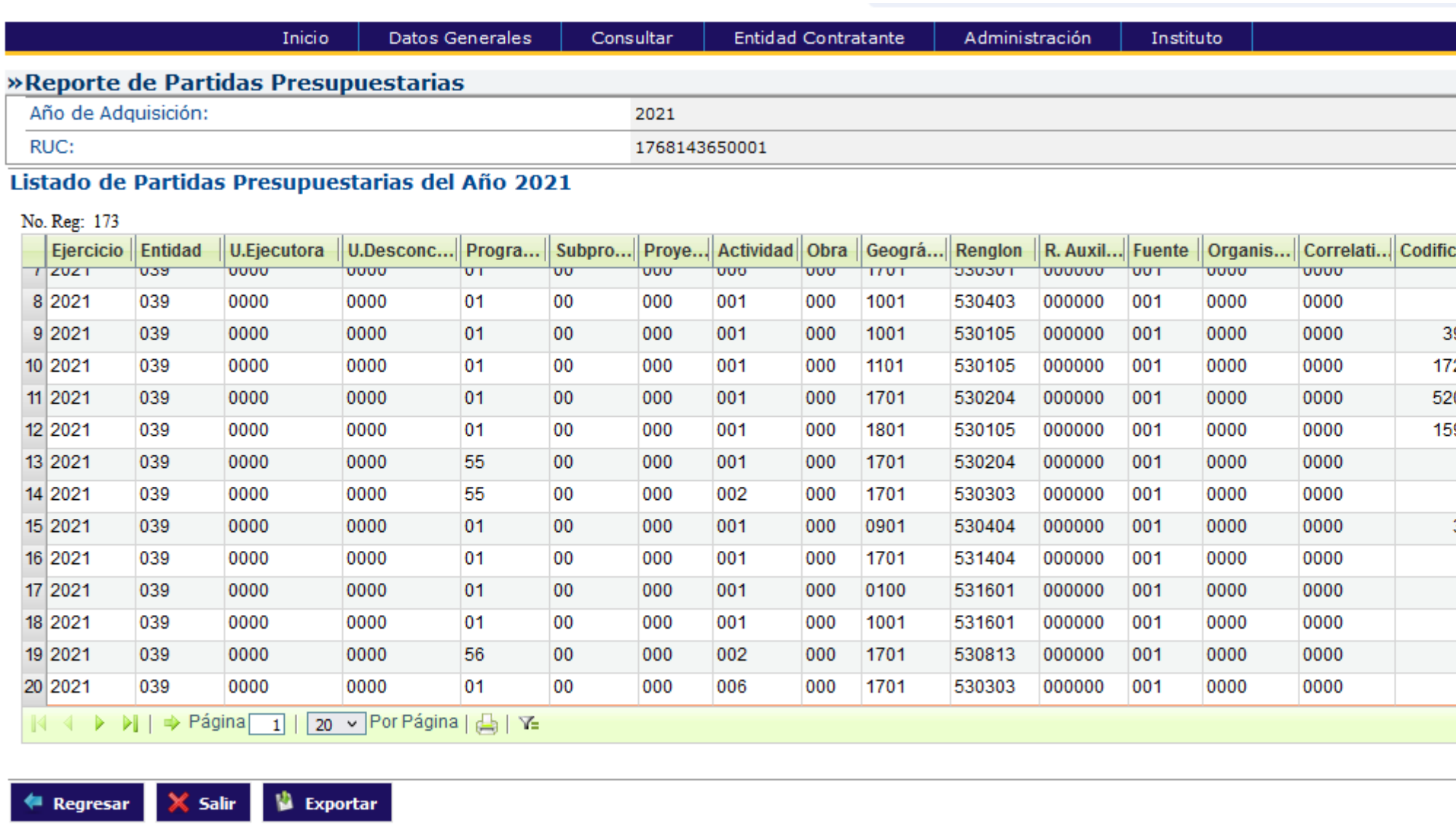

Copyright © 2008 - 2021 Servicio Nacional de Contratación Pública.

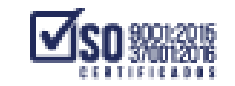

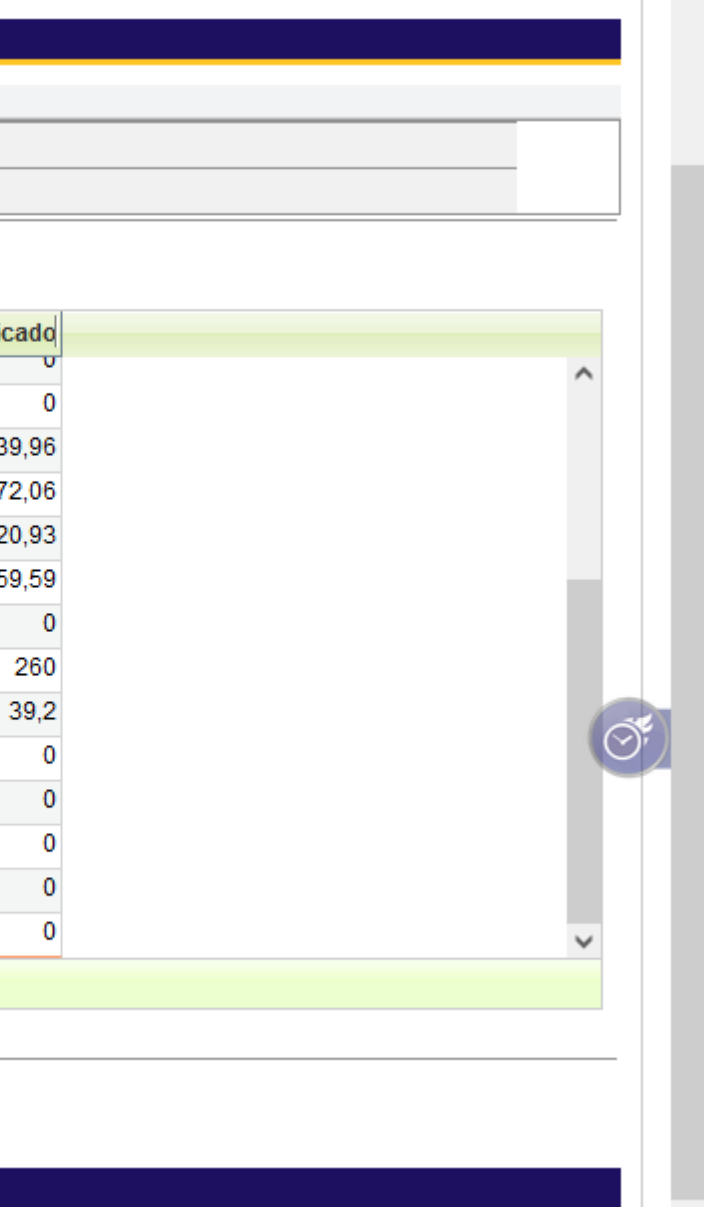

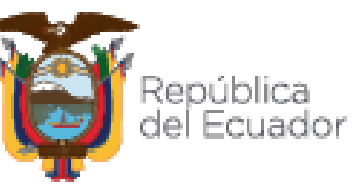

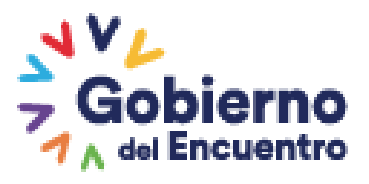

# **Descarga de listado de partidas**

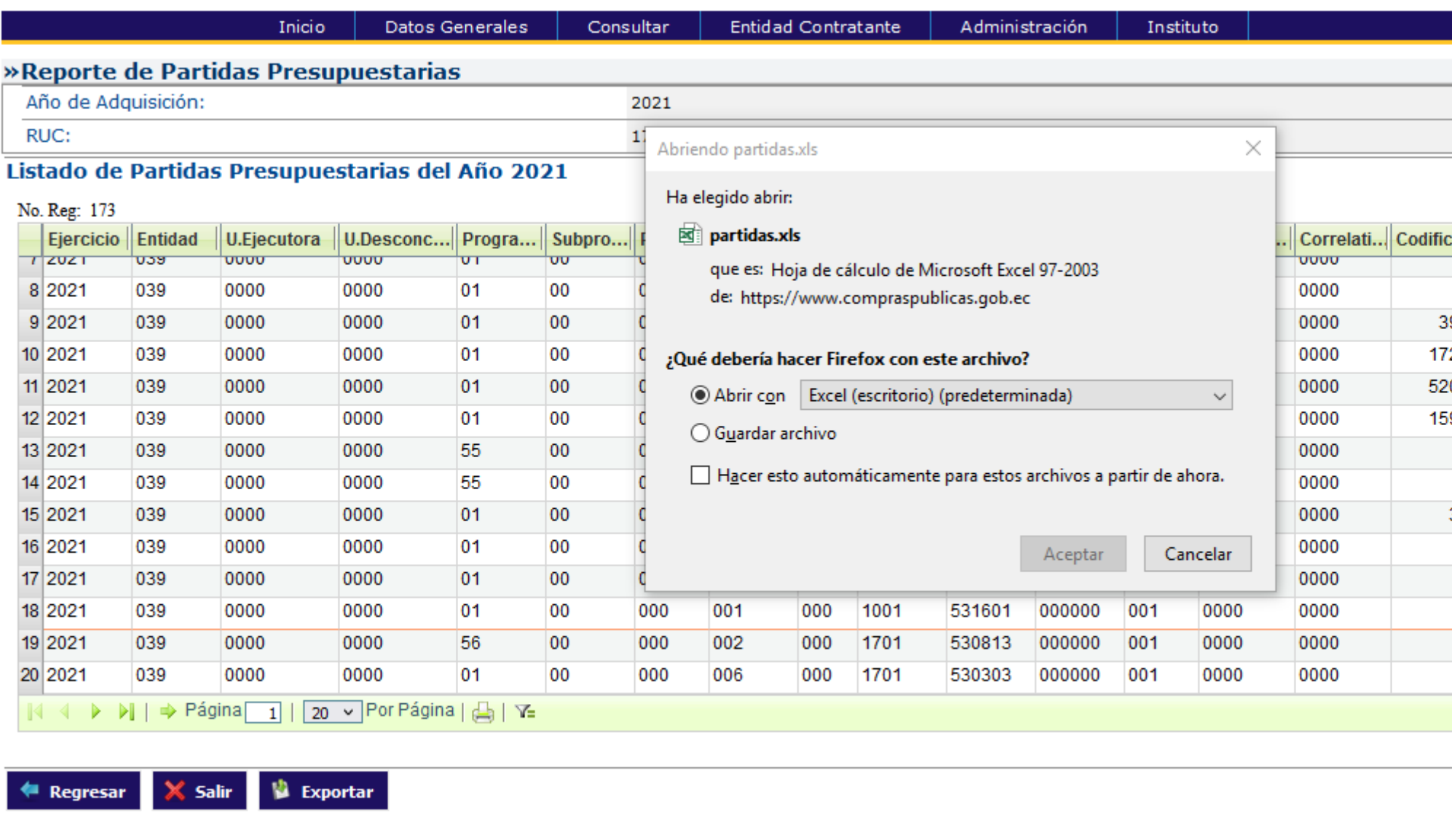

Copyright © 2008 - 2021 Servicio Nacional de Contratación Pública.

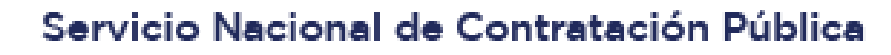

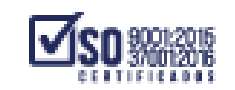

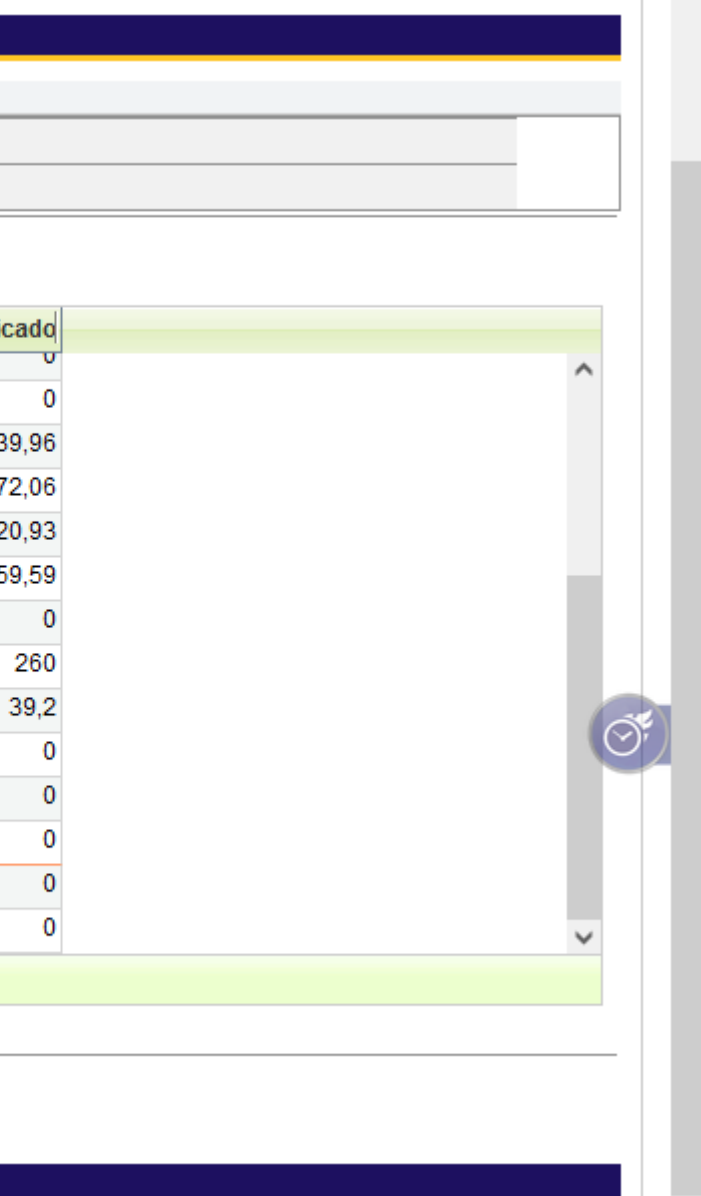

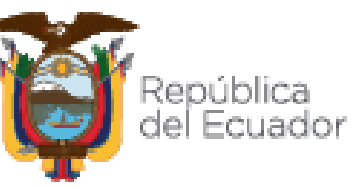

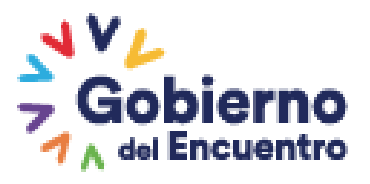

# **Excel que contiene partidas**

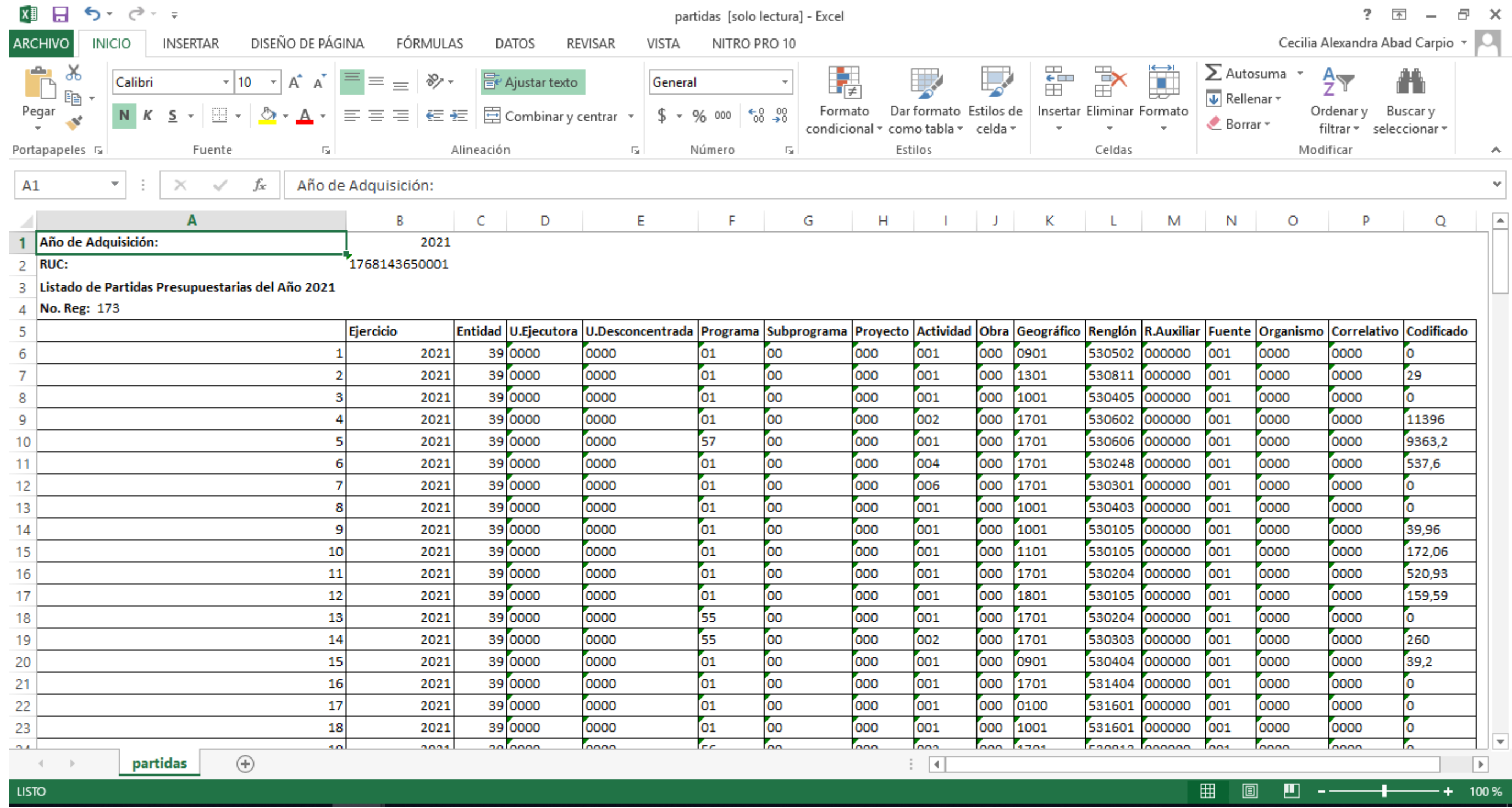

![](_page_20_Picture_2.jpeg)

![](_page_20_Picture_4.jpeg)

![](_page_20_Picture_5.jpeg)

# **Descargar automáticamente las partidas**

![](_page_21_Picture_27.jpeg)

![](_page_21_Picture_2.jpeg)

Servicio Nacional de Contratación Pública

![](_page_21_Picture_4.jpeg)

![](_page_21_Picture_5.jpeg)

![](_page_21_Picture_6.jpeg)

# **Modificación al "PAC" en el "SOCE"**

![](_page_22_Picture_51.jpeg)

![](_page_22_Picture_52.jpeg)

![](_page_22_Picture_53.jpeg)

![](_page_22_Picture_4.jpeg)

Servicio Nacional de Contratación Pública

Ы

![](_page_22_Picture_6.jpeg)

: Utilice la barra de botones para mantenimiento de registros de planes de contratación o ingrese el año y la descripción del Plan y nuar. Los campos marcados con \* son obligatorios. Presione continuar para subir información. Seleccione el año de Contratación.

<u>tidas</u> El sistema valida automáticamente si la Entidad maneja certificación presupuestaria. Descargar Módulo Facilitador Ushay MFC. **IY** Nota: Llenar la información de acuerdo al instructivo. Facilitador Instructivo Ushay MFC

![](_page_22_Picture_9.jpeg)

# **Modificación al "PAC" en el "SOCE"**

![](_page_23_Picture_43.jpeg)

![](_page_23_Picture_2.jpeg)

⋗

![](_page_23_Picture_4.jpeg)

![](_page_23_Picture_5.jpeg)

![](_page_23_Picture_6.jpeg)

• Las partidas o cuentas contables a consolidar deben ser del mismo tipo de Régimen, solo aplicado para Régimen Común.

**Tipo de Régimen**

• Todas las partidas o cuentas contables debe ser de fondos BID.

**Fondos BID**

• Se pueden consolidar partidas o cuentas contables de tipos de compra (bienes, servicios u obras). Para el caso de consultoría solo se podría consolidar de este mismo tipo.

![](_page_24_Picture_7.jpeg)

![](_page_24_Picture_8.jpeg)

**Tipo de Compra**

# **Consolidación de partidas de la misma naturaleza**

![](_page_24_Figure_10.jpeg)

luntos

# **Modificación al PAC- Consolidación de partidas presupuestarias**

![](_page_25_Picture_32.jpeg)

MODO DE USO: En esta pantalla podrá asociar las partidas presupuestarias presentes que requiere su procedimiento de contratación.

![](_page_25_Picture_33.jpeg)

![](_page_25_Picture_5.jpeg)

Servicio Nacional de Contratación Pública

![](_page_25_Picture_7.jpeg)

Fuente: Elaborado por el autor de Módulo para actualización del Plan Anual de Contrataciones, Sistema Oficial de Contratación del Estado "SOCE".

ón de Partidas Presa

![](_page_25_Picture_10.jpeg)

# **Modificación al PAC- Consolidación de partidas presupuestarias**

![](_page_26_Picture_1.jpeg)

La partida o cuenta mandatoria, es la partida principal que corresponde al objeto de contratación a ejecutar, se la selecciona inicialmente para realizar la consolidación con el

![](_page_26_Picture_8.jpeg)

lo logramos

resto de partidas o cuentas contables

![](_page_26_Picture_3.jpeg)

![](_page_26_Picture_5.jpeg)

Fuente: Elaborado por el autor de opción Consolidación de partidas del Sistema Oficial de Contratación del Estado "SOCE".

![](_page_27_Picture_5.jpeg)

![](_page_27_Picture_29.jpeg)

![](_page_27_Picture_7.jpeg)

![](_page_27_Picture_8.jpeg)

Juntos lo logramos

# **Modificación al PAC- Consolidación de partidas presupuestarias**

![](_page_27_Picture_30.jpeg)

![](_page_27_Picture_3.jpeg)

![](_page_28_Picture_0.jpeg)

# GRACIAS

![](_page_28_Picture_2.jpeg)

![](_page_28_Picture_4.jpeg)